#### **Spielplan: Filter aktivieren**

Spielplan öffnen, Filter aktivieren. Das sind die kleinen Dreieck-Symbole, mit denen man den Inhalt der Spalten filtern kann.

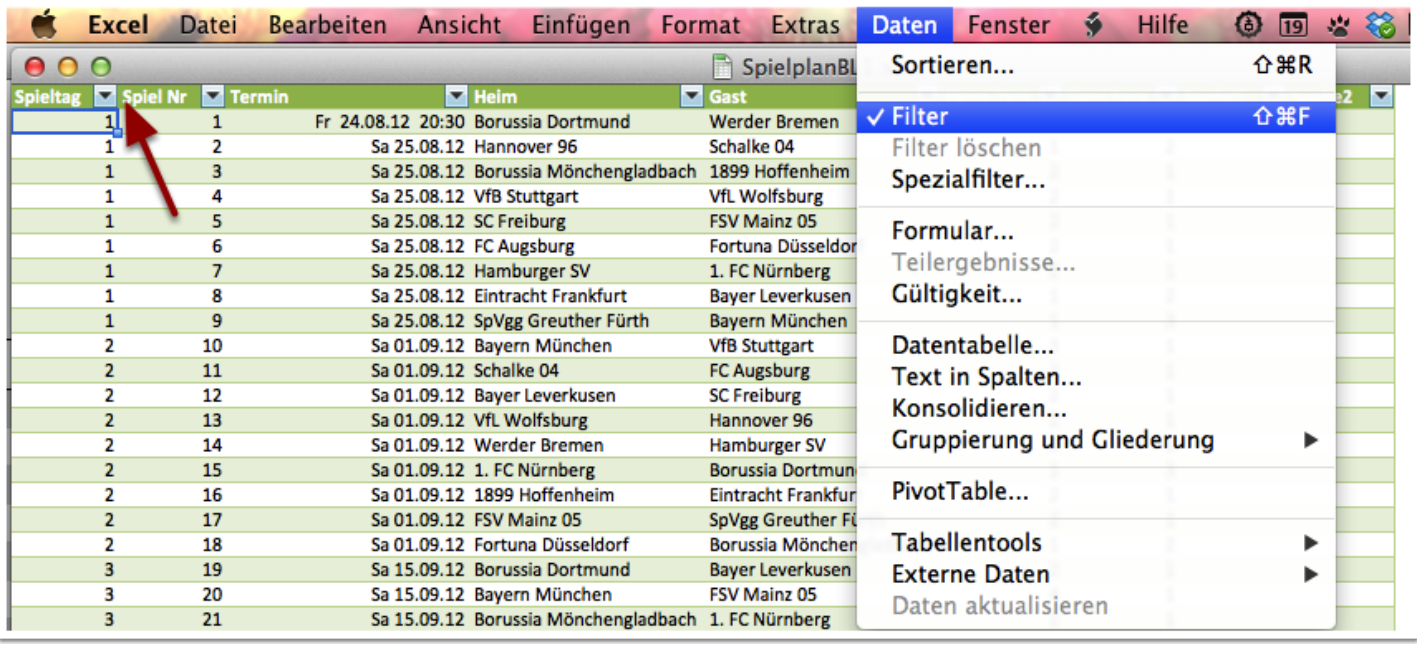

#### **Spielplan: Spieltag auswählen**

Mit dem Filter in der Spalte "Spieltag" den gewünschten Spieltag auswählen.

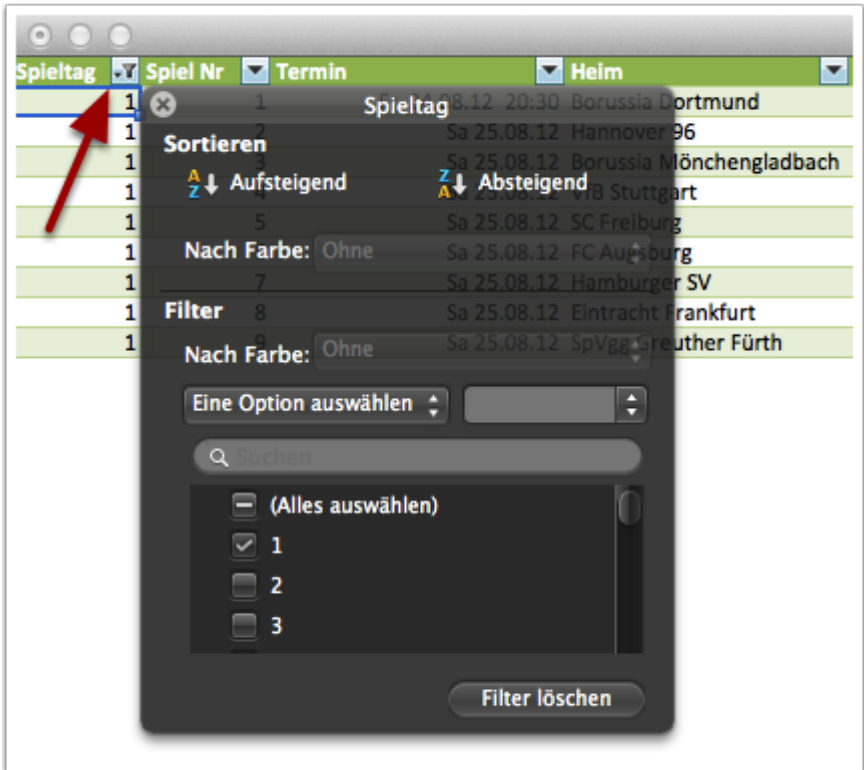

#### **Spielplan: Tipps eintragen**

Der Filter in der Spalte "Spieltag" ist aktiv: Nur die Spiele dieses Spieltags werden angezeigt. Trag Deine Tipps nun in die Spalten "Heim-Tore" und "Gast-Tore" ein!

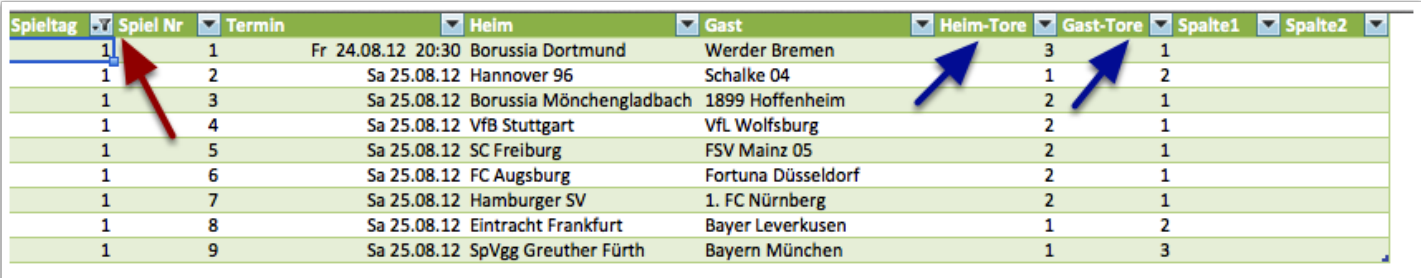

## **Spielplan: Tipps markieren**

Markiere Deine eingetragenen Tipps …

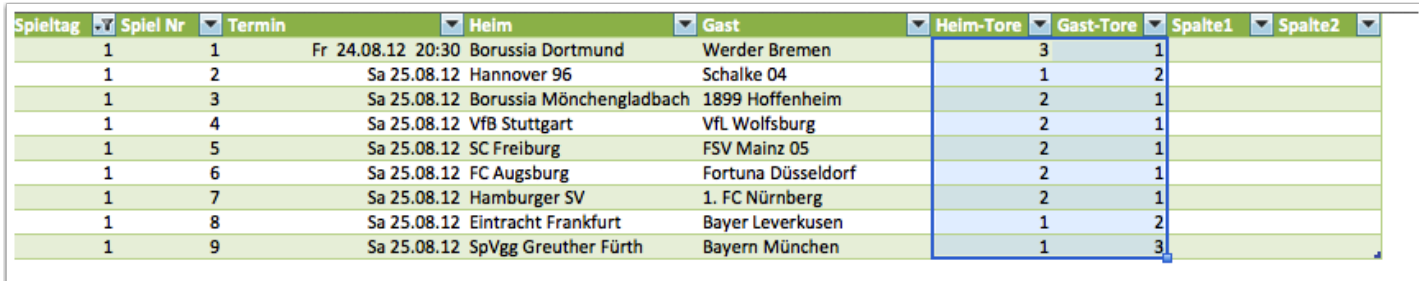

# **Spielplan: Tipps kopieren**

… und kopiere sie!

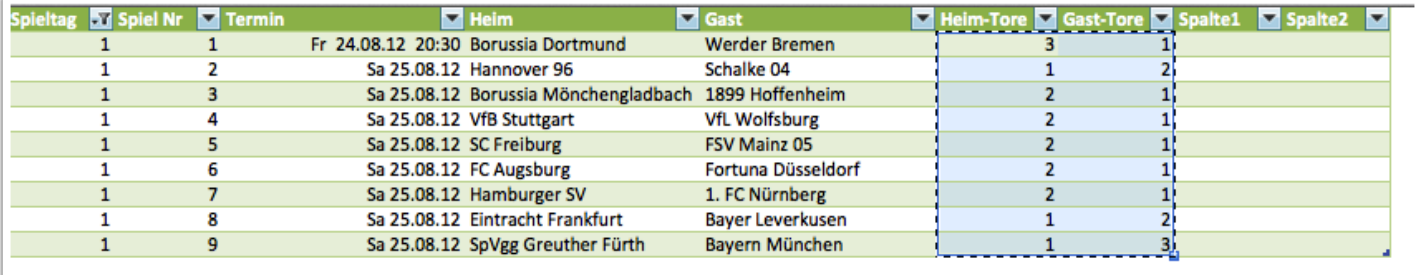

## **Mail: Adressieren, Tipps einsetzen**

Setz die kopierten Tipps in eine Mail ein. Adressiere die Mail an wdg@kurt-j-meyer.de !

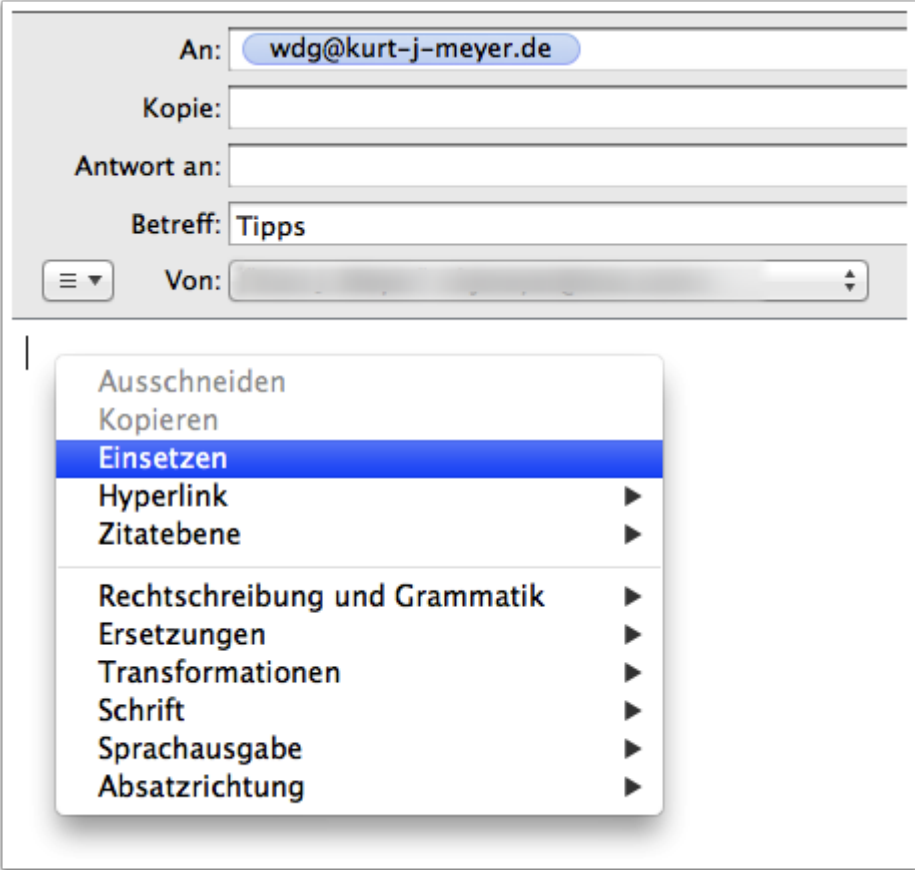

## **Mail: Tipps abschicken**

So etwa sieht die Mail nun aus.

Nach Belieben Grüße hinzufügen, abschicken, fertig.

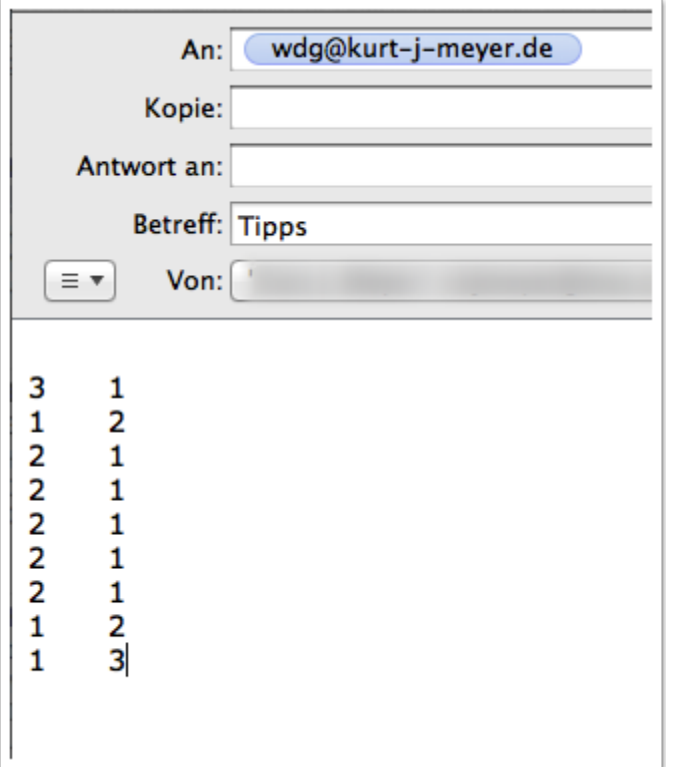